## **PoE+ Series Switches IPv6 Configuration Guide**

.......................... ............................ .............................. .................. ........................... ..............................

.............................. ......................... ...........................

................................ ............................ ............................. ..............................

.................

................... ................

Models: S3150-8T2FP S3260-8T2FP S3260-16T4FP S3400-24T4FP S3400-48T4SP

CONFIGURATION GUIDE

## **Contents**

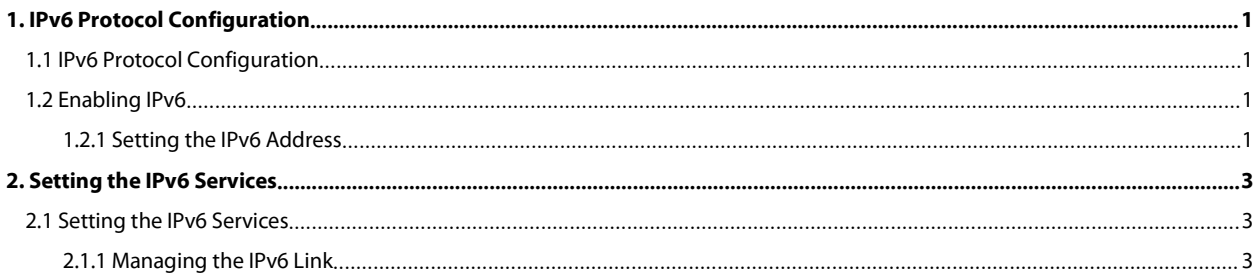

**1. IPv6 Protocol Configuration**<br> **1. IPv6 Protocol Configuration**<br> **1.1 IPv6 Protocol Configuration**<br>
The configuration of the IPv6 address of the router only takes effect on the VLAN interface, not on the physical in<br> POE+ SERIES SWITCHES IPV6 CONFIGURATION GUIDE<br> **1. IPv6 Protocol Configuration**<br> **1.1 IPv6 Protocol Configuration**<br>
The configuration of the IPv6 address of the router only takes effect on the VLAN interface<br>
The IPv6 prot POE+ SERIES SWITCHES IPV6 CONFIGURATION GUIDE<br> **1. IPv6 Protocol Configuration**<br>
The configuration of the IPv6 address of the router only takes effect on the VLAN interface, not on the physical interface.<br>
The IPv6 protoco POE+ SERIES SWITCHES IPV6 CONFIGURATION GUIDE<br> **1. IPv6 Protocol Configuration**<br> **1.1 IPv6 Protocol Configuration**<br>
The configuration of the IPv6 address of the router only takes effect on the VLAN interface, not on the ph POE+ SERIES SWITCHES IPV6 CONFIGURATION GUIDE<br> **1. IPV6 Protocol Configuration**<br> **1.1 IPv6 protocol Configuration**<br>
The configuration of the IPv6 address of the router only takes effect on the VLAN interface, not on the ph POE+ SERIES SWITCHES IPV6 CONFIGURATION GUIDE<br> **1. IPv6 Protocol Configuration**<br>
The configuration of the IPv6 address of the router only takes effect on the VLAN interface, not on the physical interface.<br>
The IPv6 protoco POE+ SERIES SWITCHES IPV6 CONFIGURATION GUIDE<br>
1. IPV6 Protocol Configuration<br>
The configuration of the IPv6 address of the router only takes effect on the VLAN interface, no<br>
The configuration of the IPv6 address of the r POE+ SERIES SWITCHES IPV6 CONFIGURATION GUIDE<br> **1.1 IPv6 Protocol Configuration**<br> **1.1 IPv6 Protocol Configuration**<br>
The configuration of the IPv6 address of the router only takes effect on the VLAN inter<br>
The IPv6 protoco **1. IPv6 Protocol Configuration**<br> **1.1 IPv6 Protocol Configuration**<br>
The configuration of the IPv6 address of the router only takes effect on the VLAN interface, no<br>
The IPv6 protocol is disabled in default state. If the I POE+ SERIES SWITCHES IPV6 CONFIGURATION GUIDE<br> **1. IPv6 Protocol Configuration**<br> **1.1 IPv6 Protocol Configuration**<br>
The configuration of the IPv6 address of the router only takes eff<br>
The IPv6 protocol is disabled in def **1.1 IF VO PTOLOCOT COMPLOMERT THE CONTROMEDITS**<br>The configuration of the IPv6 address of the router only<br>From IPv6 protocol is disabled in default state. If the I<br>enabled in VLAN interface configuration mode. To enable<br>at The computation of the IPv6 and the destination and the IPv6 protocol is disabled in default state. If the IPv6 protocol need be used on a VLAN interface, this protocol should be first<br>the IPv6 protocol is disabled in defa

<span id="page-2-2"></span>

<span id="page-2-3"></span>addresses.

<span id="page-2-1"></span><span id="page-2-0"></span>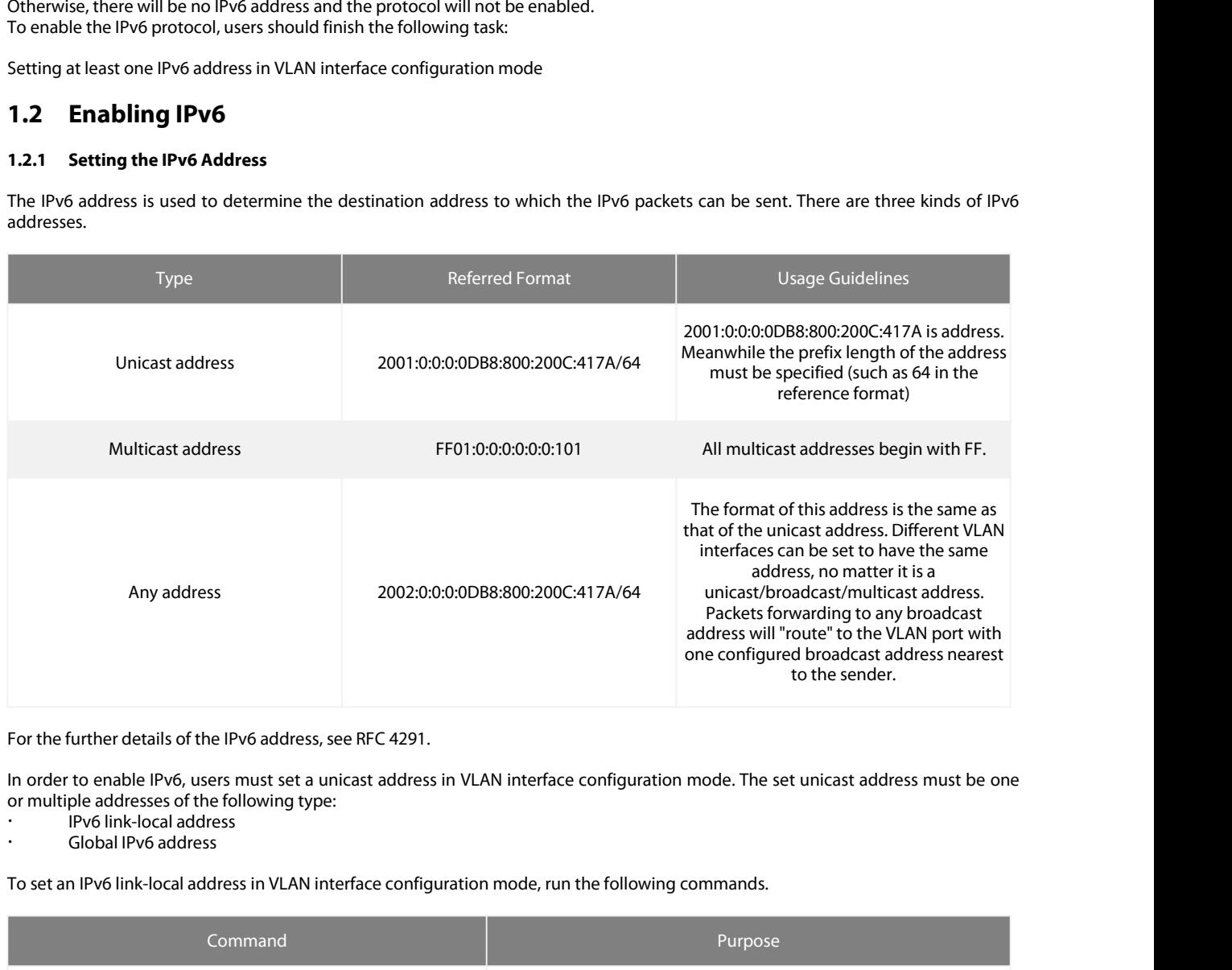

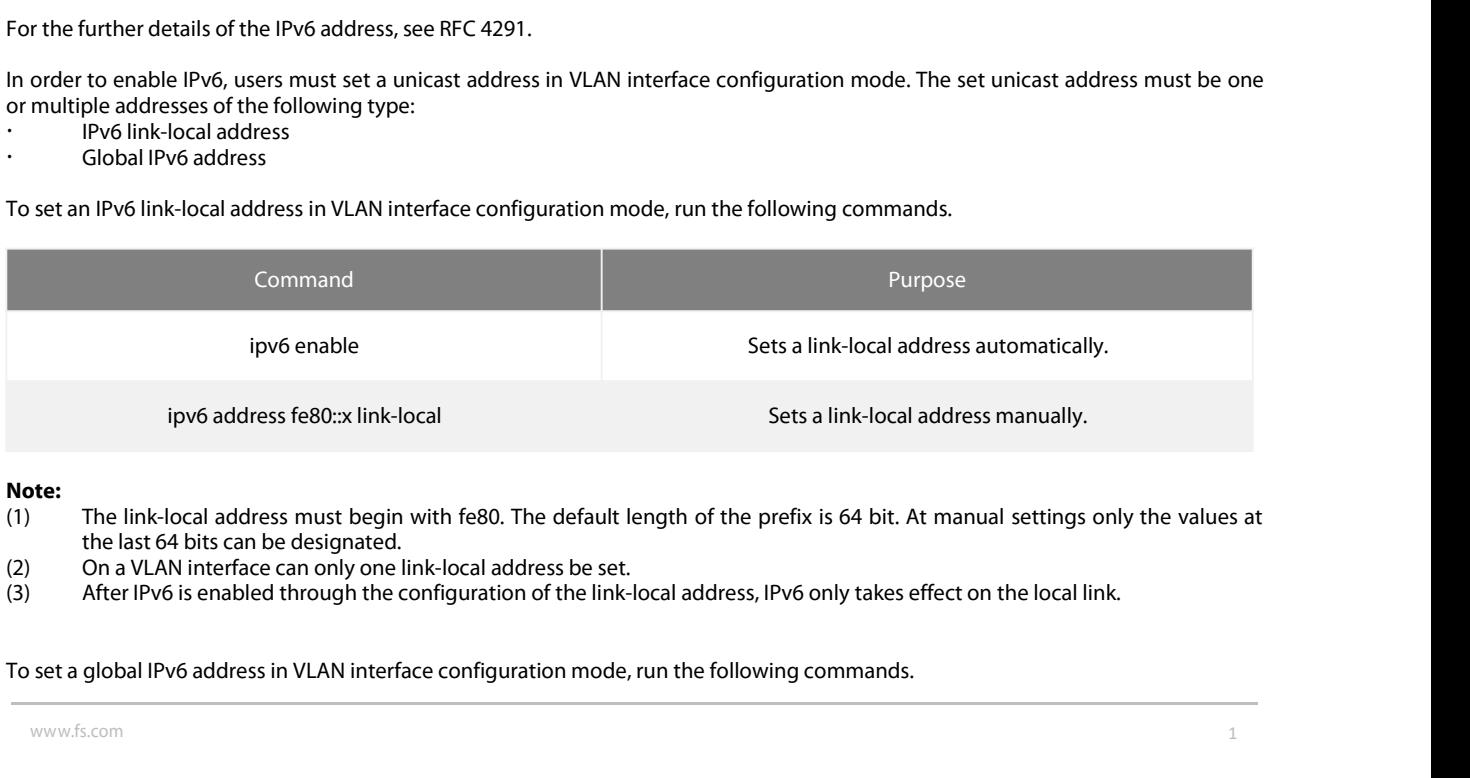

**Note:**<br>(1) The link-local address must begin with fe80. The default length of the prefix is 64 bit. At manual settings only the values at

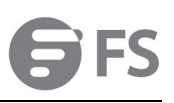

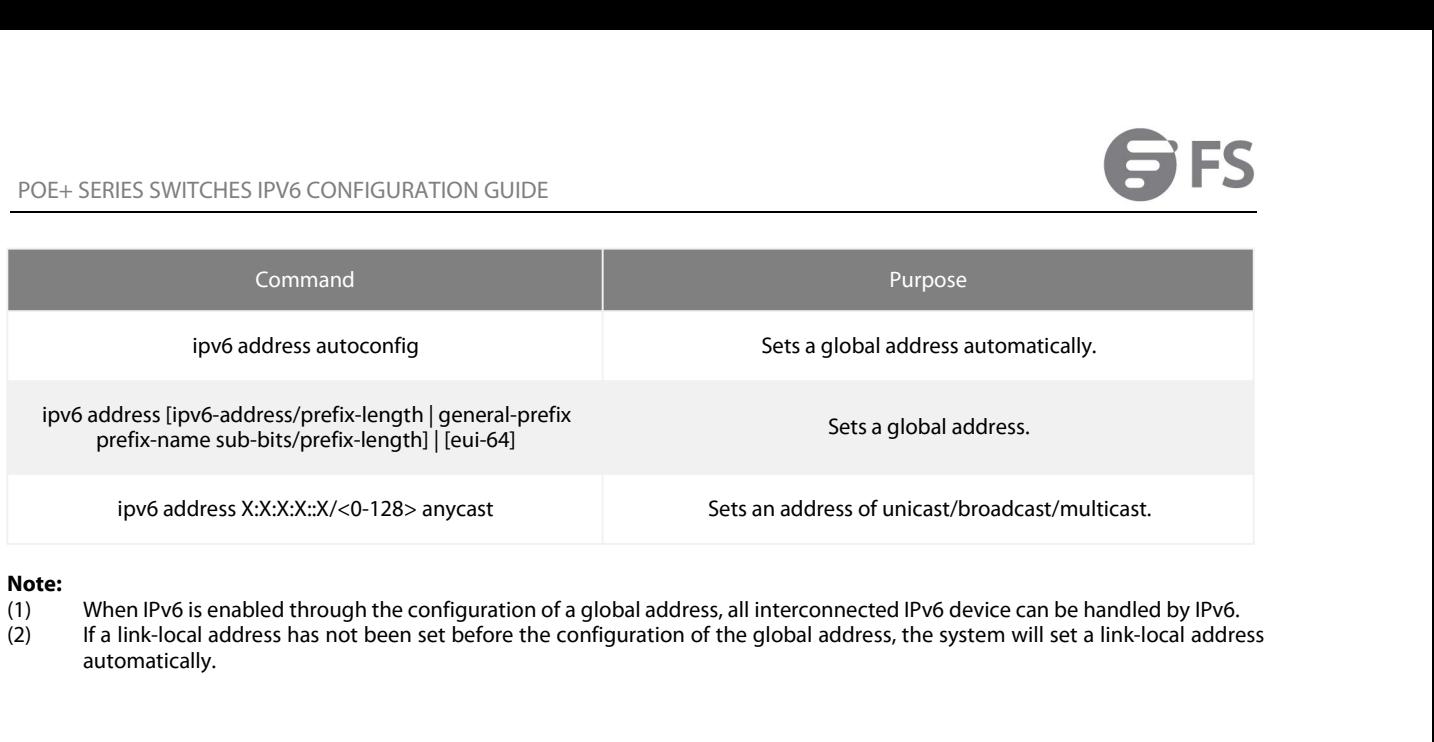

**Note:**<br>(1)<br>(2)

automatically.

## POE+ SERIES SWITCHES IPV6 CONFIGURATION GUIDE<br> **2. Setting the IPv6 Services**<br> **2.1 Setting the IPv6 Services**<br>
After IPv6 is enabled, all services provided by IPv6 can be set. The configurable IPv6 service is<br>
(1) Managin POE+ SERIES SWITCHES IPV6 CONFIGURATION GUIDE<br> **2. Setting the IPv6 Services**<br> **2.1 Setting the IPv6 Services**<br>
After IPv6 is enabled, all services provided by IPv6 can be set. The configu<br>
(1) Managing the IPv6 Link<br> **2.1** POE+ SERIES SWITCHES IPV6 CONFIGURATION GUNIT<br> **2. Setting the IPv6 Services**<br>
After IPv6 is enabled, all services provided by IPv6 car<br>
(1) Managing the IPv6 Link<br>
2.1.1 Managing the IPv6 Link<br>
IPv6 provides a series of s POE+ SERIES SWITCHES IPV6 CONFIGURATION GUIDE<br> **2.1.1 Setting the IPv6 Services**<br>
After IPv6 is enabled, all services provided by IPv6 can be s<br>
(1) Managing the IPv6 Link<br> **2.1.1 Managing the IPv6 Link**<br>
IPv6 provides a s **2. Setting the IPv6 Services**<br> **2.1 Setting the IPv6 Services**<br>
After IPv6 is enabled, all services provided by IPv6 can b<br>
(1) Managing the IPv6 Link<br> **2.1.1 Managing the IPv6 Link**<br>
IPv6 provides a series of services to **2. Setting the IPv6 Services**<br> **2.1 Setting the IPv6 Services**<br>
After IPv6 is enabled, all services provided by IPv6 can be<br>
(1) Managing the IPv6 Link<br> **2.1.1 Managing the IPv6 Link**<br>
IPv6 provides a series of services **2. Setting the IPv6 Services**<br> **2.1 Setting the IPv6 Services**<br>
After IPv6 is enabled, all services provided by IPv6 can be set. The co<br>
(1) Managing the IPv6 Link<br> **2.1.1 Managing the IPv6 Link**<br>
IPv6 provides a series o

# <span id="page-4-1"></span><span id="page-4-0"></span>**2.1 Setting the IPv6 Services**<br>
After IPv6 is enabled, all services provided by II<br>
(1) Managing the IPv6 Link<br>
2.1.1 Managing the IPv6 Link<br>
IPv6 provides a series of services to control and<br>
(1) Setting the MTU of IPv6<br>

POE+ SERIES SWITCHES IPV6 CONFIGURATION GUIDE<br> **2. Setting the IPv6 Services**<br>
2.1 Setting the IPv6 Services<br>
After IPv6 is enabled, all services provided by IPv6 can be set. The configurable IPv6 service is shown below:<br> **2. Setting the IPv6 CONFIGURATION GUIDE<br>
2. Setting the IPv6 Services<br>
2.1 Setting the IPv6 Services<br>
After IPv6 is enabled, all services provided by IPv6 can be set. The configurable IPv6 service is shown below:<br>
(1) Man 2.1 Setting the IPv6 Services**<br>
After IPv6 is enabled, all services provided by IPv6 can k<br>
(1) Managing the IPv6 Link<br> **2.1.1 Managing the IPv6 Link**<br>
IPv6 provides a series of services to control and manage<br>
(1) Setting

- 
- 
- 
- 
- 

After IPv6 is enabled, all services provided by IPv6 can be set. The configurable IPv6 service is shown below:<br>
(1) Managing the IPv6 Link<br>
1.1 Managing the IPv6 Link<br>
IPv6 provides a series of services to control and mana

<span id="page-4-2"></span>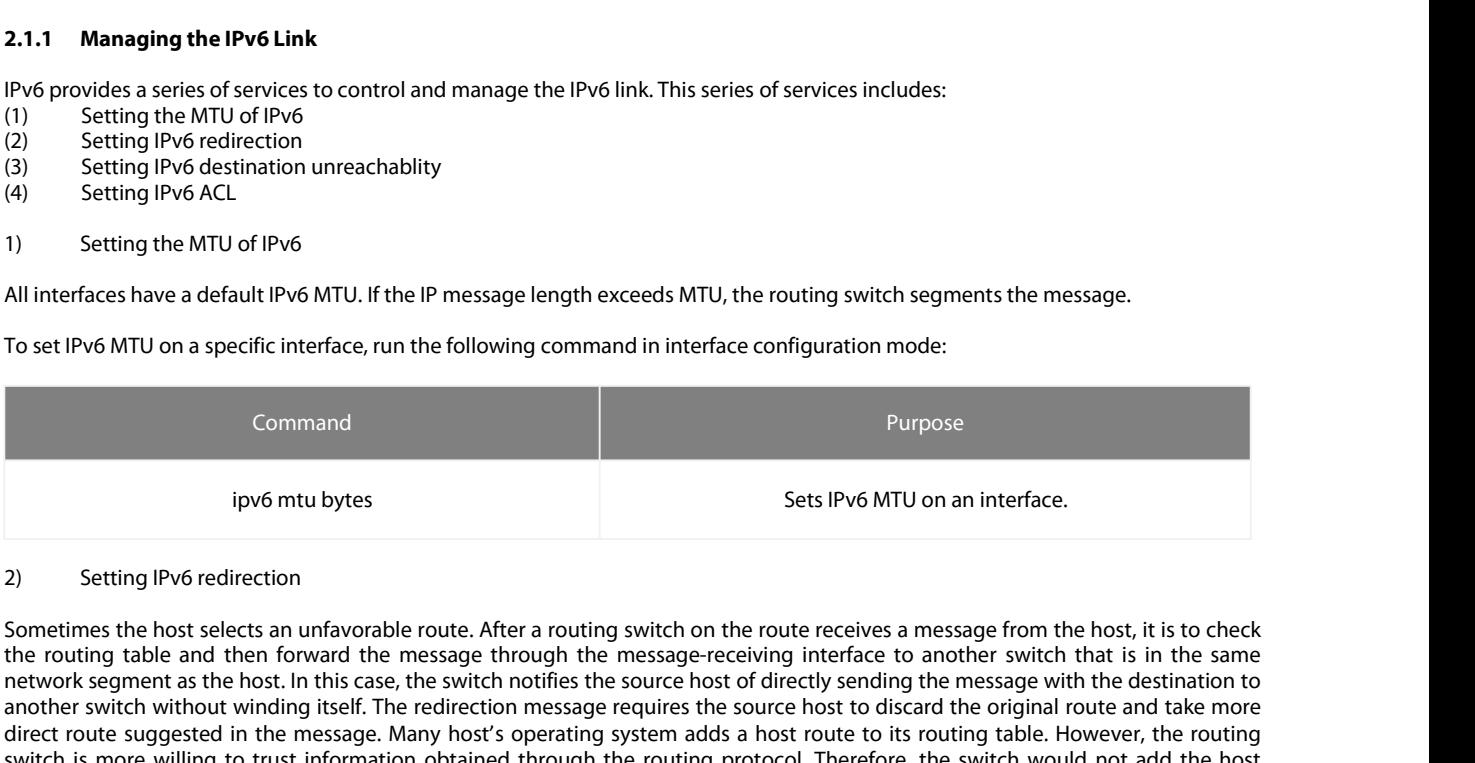

To set IPv6 MTU on a specific interface, run the following command in interface configuration mode:<br>
Furpose<br>
IPV6 mtu bytes<br>
Sets IPv6 MTU on an interface.<br>
2)<br>
Setting IPv6 redirection<br>
Sometimes the host selects an unfa Example of the byte for the bytes stating provide the byte stating provides are discussed by the redirection of Sometimes the host selects an unfavorable route. After a routing switch on the route receives a message from t Command<br>
ipv6 mtu bytes<br>
Sets IPv6 MTU on an interface.<br>
2) Setting IPv6 redirection<br>
Sometimes the host selects an unfavorable route. After a routing switch on the route receives a message from the host, it is to check<br>
t Command<br>
ipv6 mtu bytes<br>
Sets IPv6 MTU on an interface.<br>
Sometimes the host selects an unfavorable route. After a routing switch on the route receives a message from the host, it is to check<br>
Sometimes the host selects an ipv6 mtu bytes<br>2) Setting IPv6 redirection<br>30 Sometimes the host selects an unfavorable rout<br>the routing table and then forward the mess<br>network segment as the host. In this case, the s<br>40 another switch without winding it Ipv6 mtu bytes<br>
Sets IPv6 MTU on an interface.<br>
2) Setting IPv6 redirection<br>
Sometimes the host selects an unfavorable route. After a routing switch on the route receives a message from the host, it is to check<br>
the routin Setting IPv6 redirection<br>Sometimes the host selects an unfavorable route. After a routing switch on the route receives a message from the host, it is to<br>the routing table and then forward the message through the message-re Sometimes the host selects an unfavorable route. After a routing switch the routing table and then forward the message through the messate metwork segment as the host. In this case, the switch notifies the soure another sw

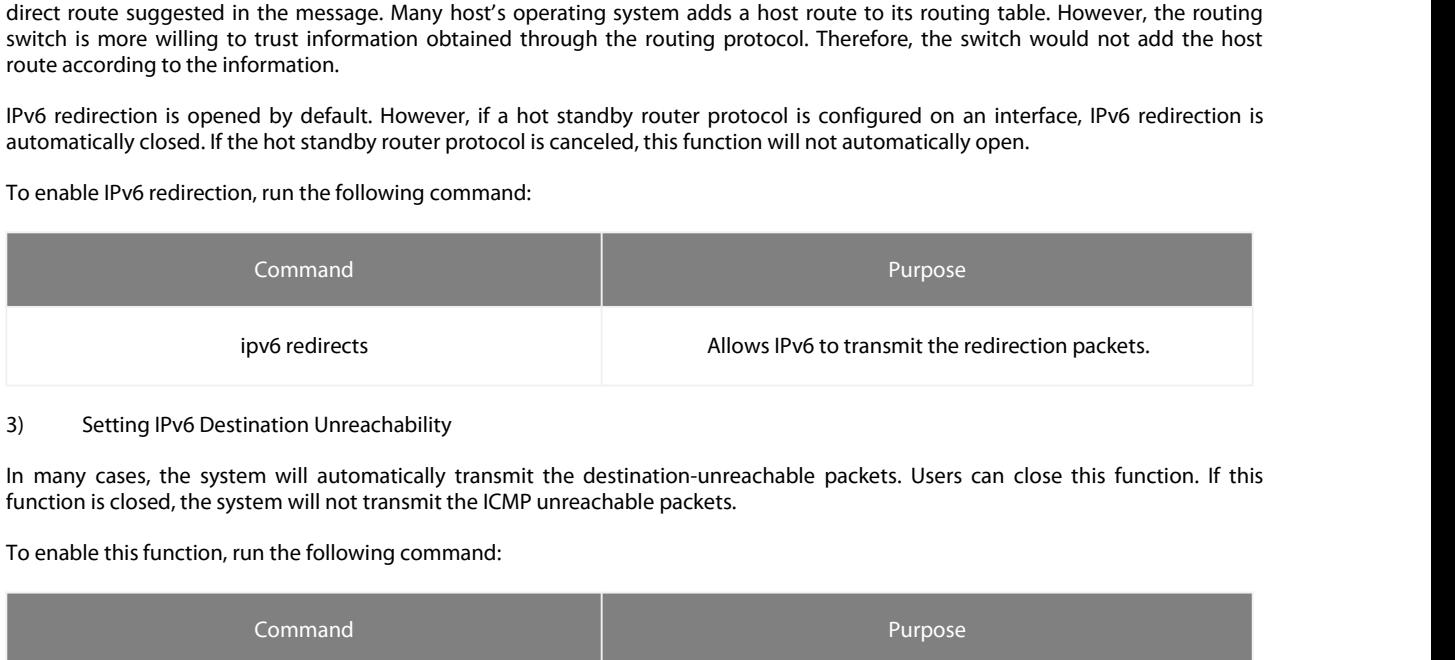

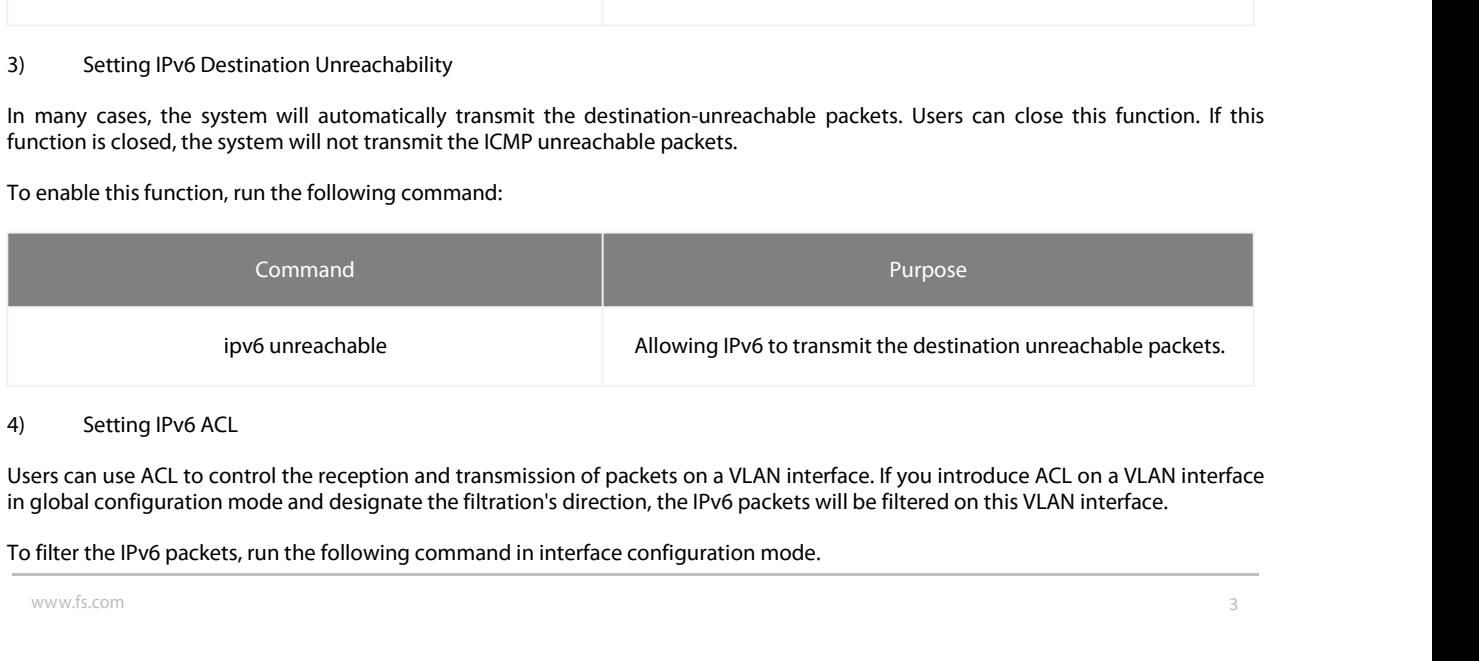

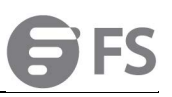

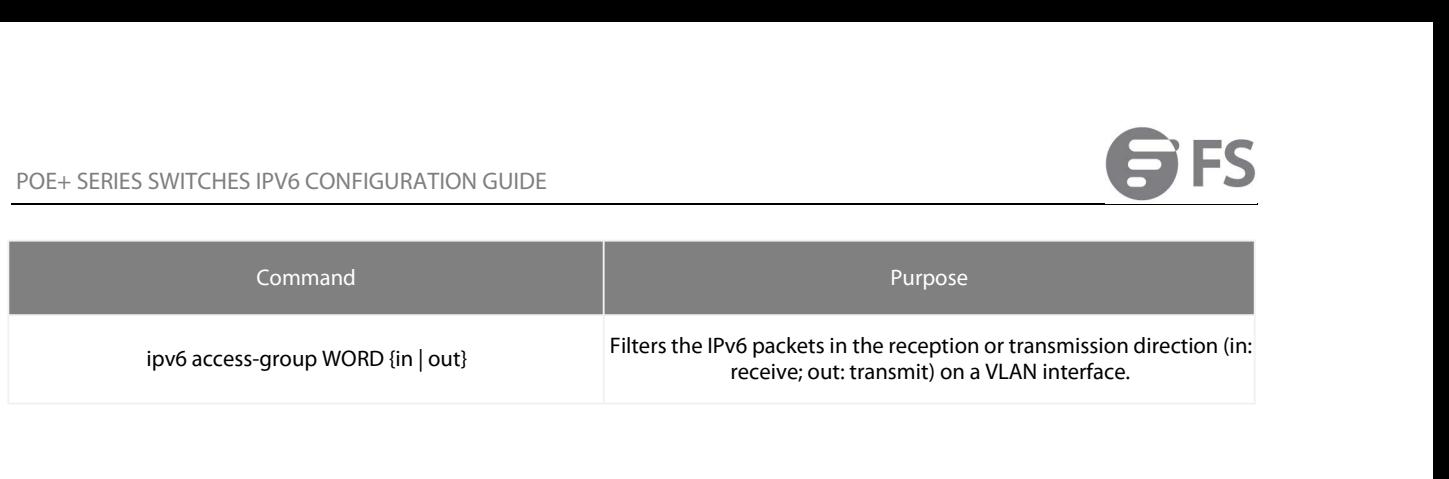